## **ENCONTRAR NÚMERO DE CADMAT**

1- Acessar site: [WWW.bec.sp.gov.br](http://www.bec.sp.gov.br/)

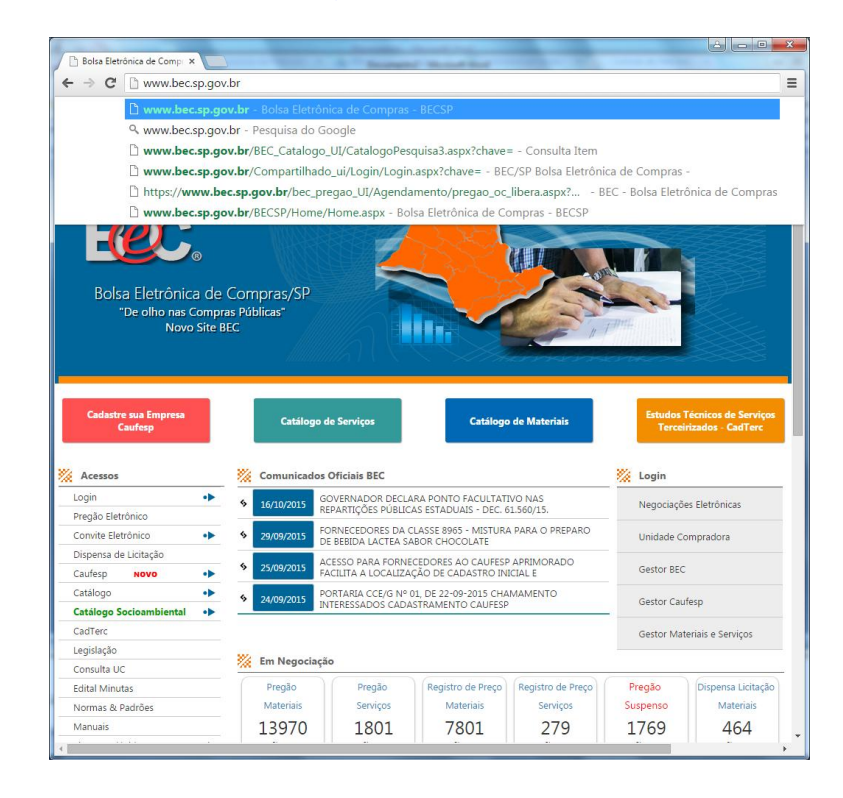

2- Clicar em: Catálogo de Materiais

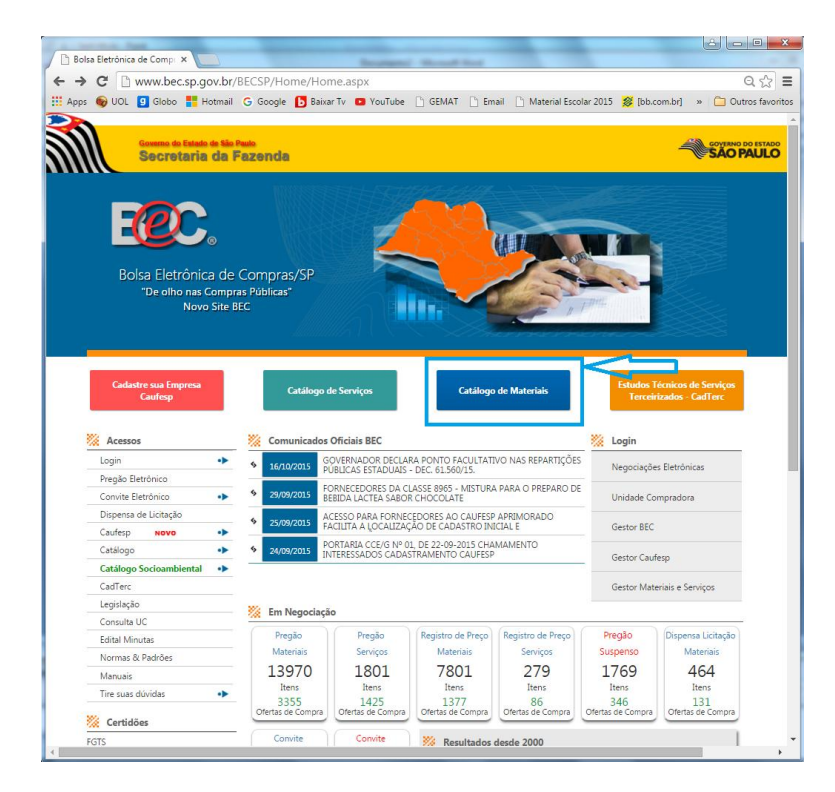

## 3- Pesquisar o Item que será cadastrado

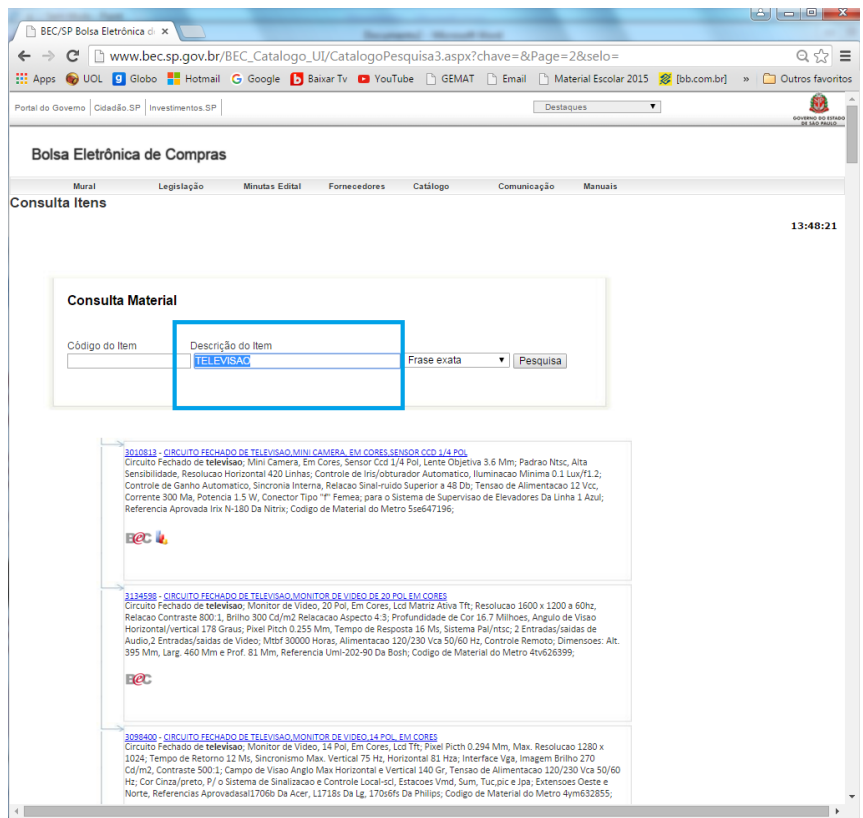

4- Identificar o Item procurado. (caso não encontre a descrição correta, utilizar o mais próximo possível ou algum que generaliza o item).

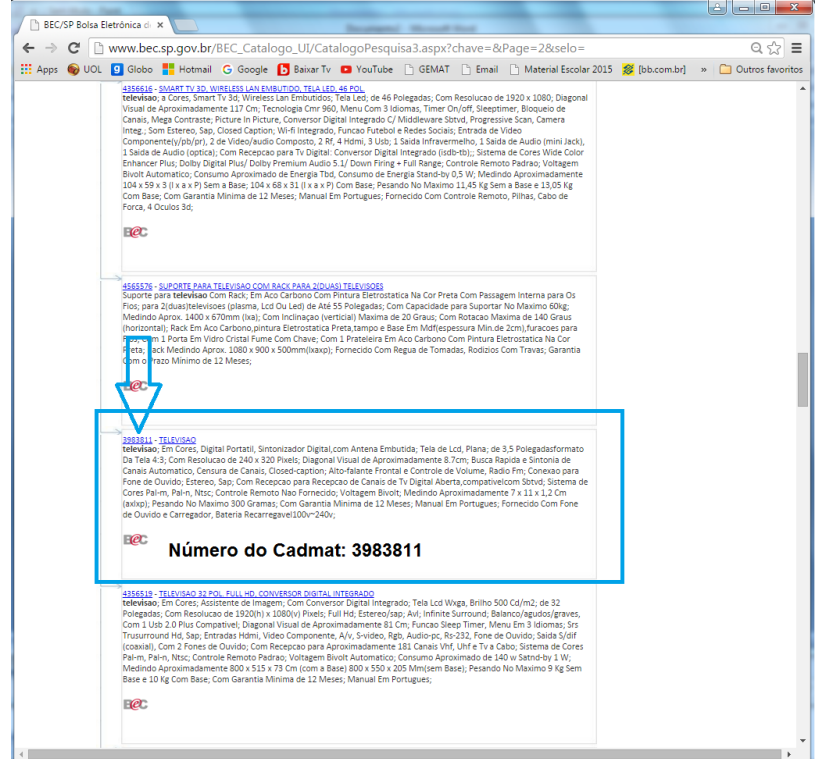